# **BAB V**

# **IMPLEMENTASI DAN PENGUJIAN**

### **5.1 IMPLEMENTASI**

Implementasi merupakan hasil dari tampilan rancangan program yang telah dirancang berdasarkan rancangan *output,* rancangan *input,* yang telah dirancang pada pembahasan bab sebelumnya. Tujuan dari implementasi adalah menerapkan program yang telah dirancang pada kondisi yang sebenarnya. Adapun hasil dari implementasi Perancangan Aplikasi Perpustakaan Berbasis Web di SMP N 4 Muaro Jambi adalah sebagai berikut :

# **1. Halaman Login ke sistem**

Pada halaman *login* berguna untuk membatasi penggunaan sistem. Hanya admin pustaka dan anggota saja yang berhak mengakses sistem. Setiap pengguna mempunyai *username* dan *password* yang telah didaftarkan pada sistem, tersedia tombol *login* untuk menjalankan perintah validasi *login.*

Adapun implementasi halaman *login* dapat dilihat pada gambar berikut:

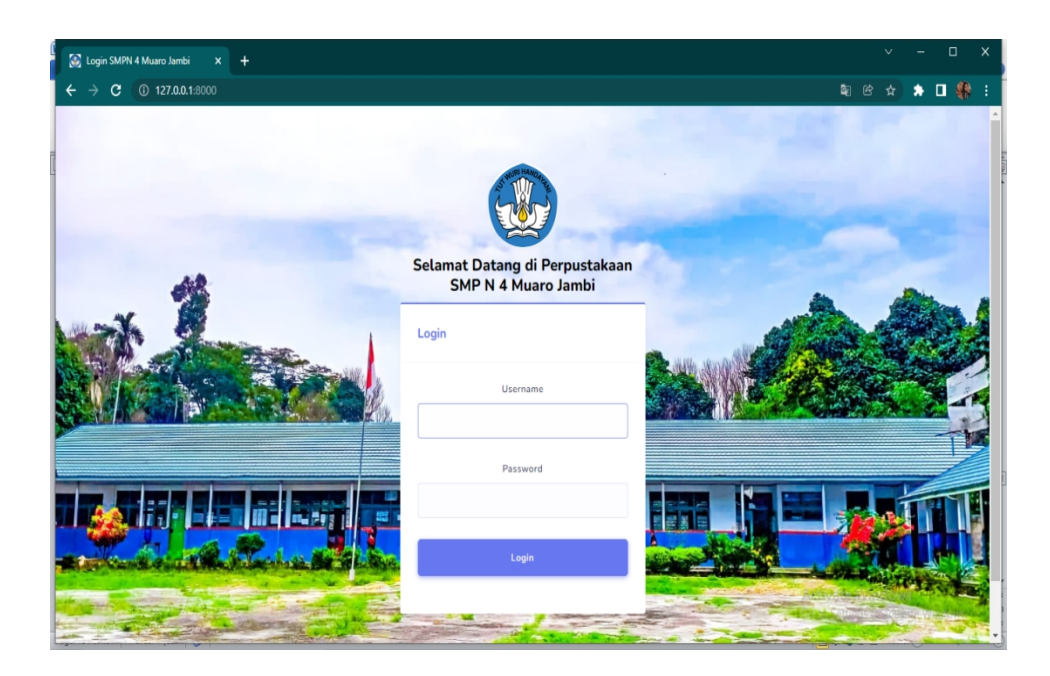

**Gambar 5.1 Halaman Login ke sistem**

**2. Halaman** *input* **Tambah Data Anggota**

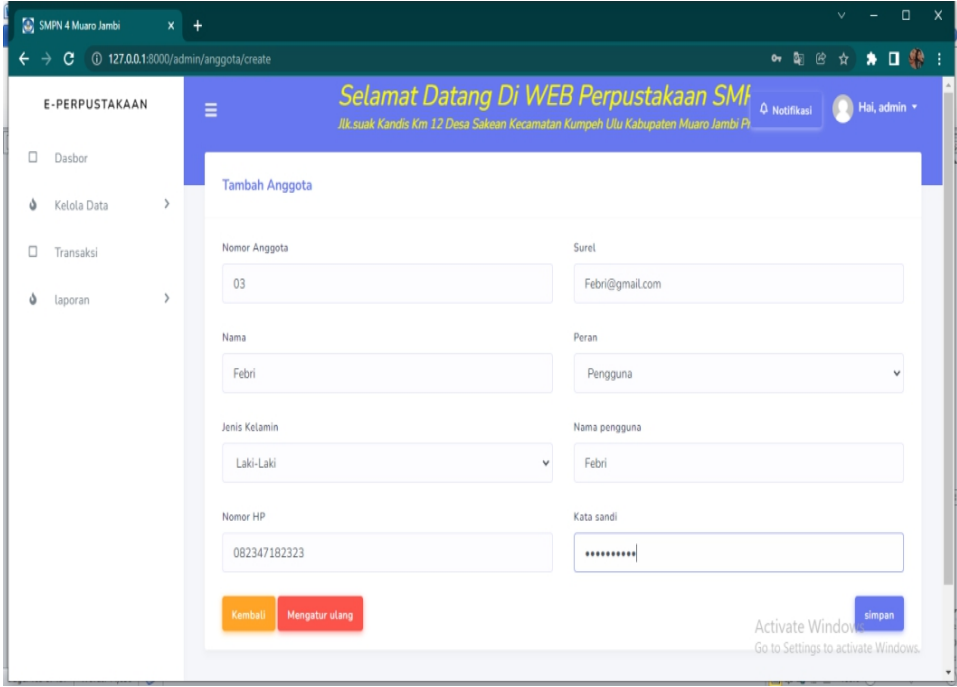

**Gambar 5.2 Halaman** *input* **Tambah Data Anggota**

Halaman menu tambah data anggota diatas merupakan hasil implementasi dari rancangan halaman tambah data anggota yang telah dijelaskan dan digambarkan pada bab sebelumnya. Admin telah menginputkan data anggota dengan lengkap dan meng-*klik* simpan. Untuk lebih jelasnya implementasi rancangan halaman tambah data anggota dapat dilihat pada gambar 5.2 diatas.

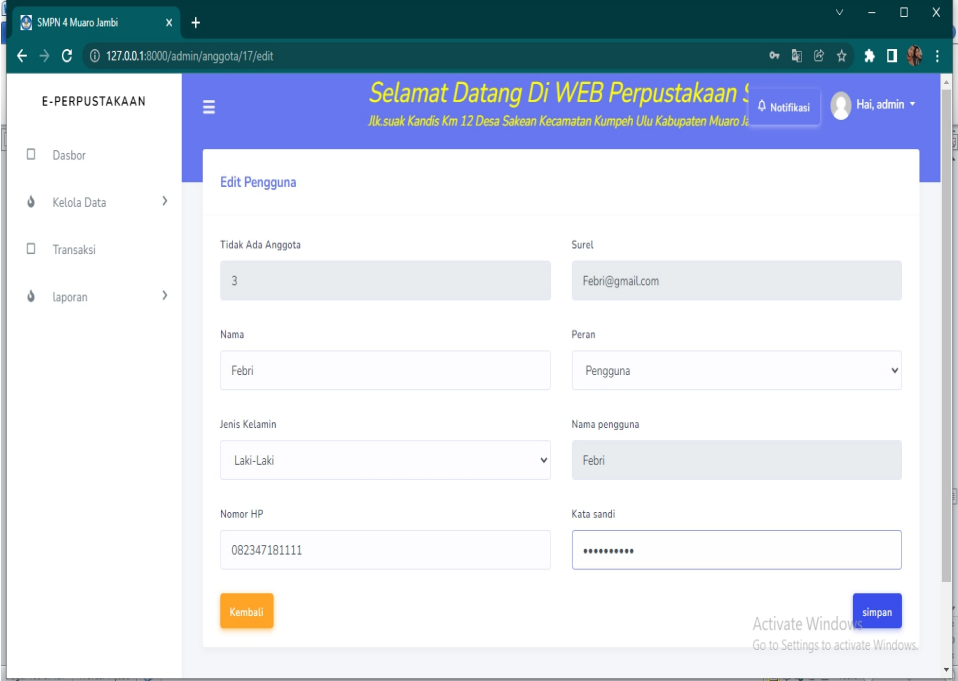

### **3. Halaman** *input* **Edit Data Anggota**

**Gambar 5.3 Halaman Input Edit Data Anggota**

Halaman menu edit data anggota diatas merupakan hasil implementasi dari rancangan halaman edit data anggota yang telah dijelaskan dan digambarkan pada bab sebelumnya. Pada gambar diaatas admin mengedit nomor HP anggota dan kemudian menyimpannya. Untuk lebih jelasnya implementasi rancangan halaman edit data anggota dapat dilihat pada gambar 5.3 diatas.

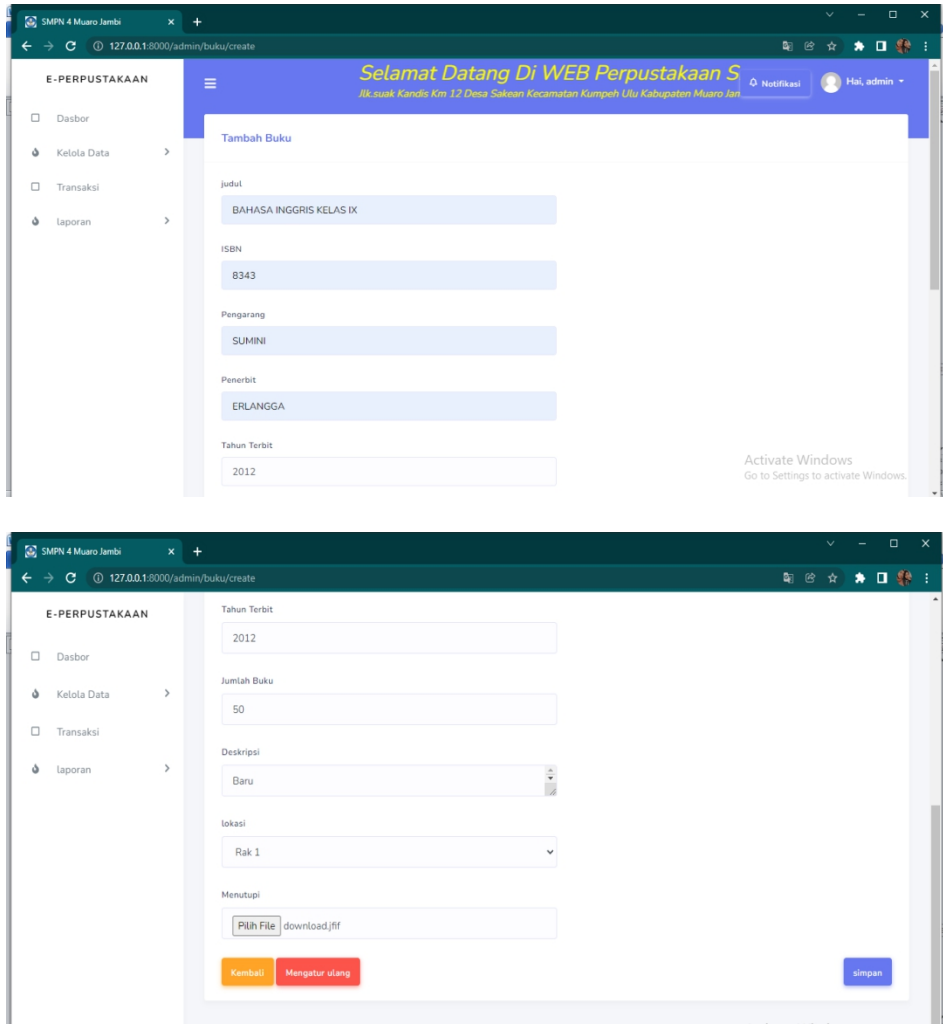

**4. Halaman input Tambah Data Buku**

**Gambar 5.4 Halaman input Tambah Data Buku**

Halaman menu tambah data buku diatas merupakan hasil implementasi dari rancangan halaman tambah data buku yang telah dijelaskan dan digambarkan pada bab sebelumnya. Pada menu ini admin menginputkan data buku dan meng *klik* simpan, dimana pada menu ini admin juga dapat mereset data dan kembali ke menu data buku. Untuk lebih jelasnya implementasi rancangan halaman menu tambah data buku dapat dilihat pada gambar 5.4 diatas.

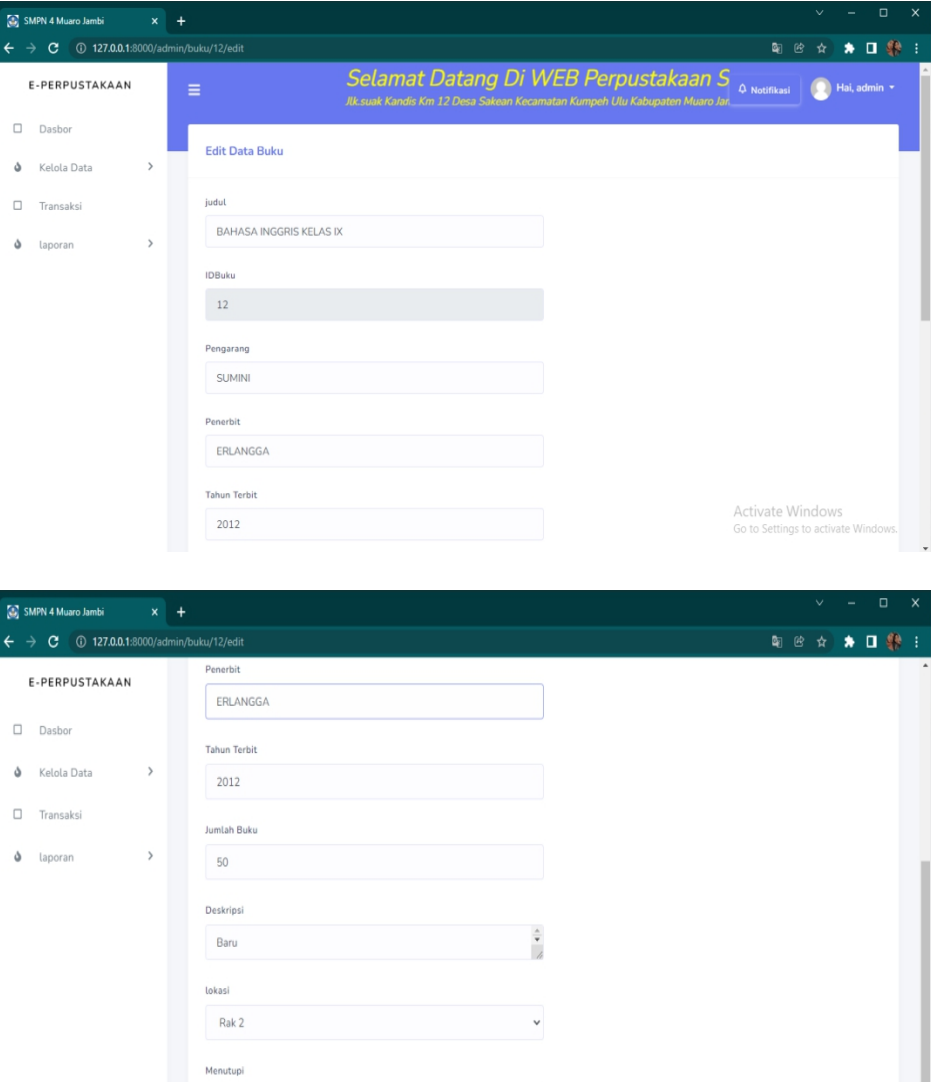

# **5. Halaman** *Input* **Edit Data Buku**

**Gambar 5.5 Halaman Input Edit Data Buku**

Pilih File Tidak ada file yang dipilih

Halaman menu edit data buku diatas merupakan hasil implementasi dari rancangan halaman edit data buku yang telah dijelaskan dan digambarkan pada bab sebelumnya. pada gambar menu edit data buku diatas data dilihat admin mengedit data buku dari rak 1 ke rak 2, admin dapat mengedit dan menginputkan data sesuai kebutuhan pada form yang ada pada menu form edit data buku. Untuk lebih jelasnya dapat dilihat pada gambar 5.5 diatas.

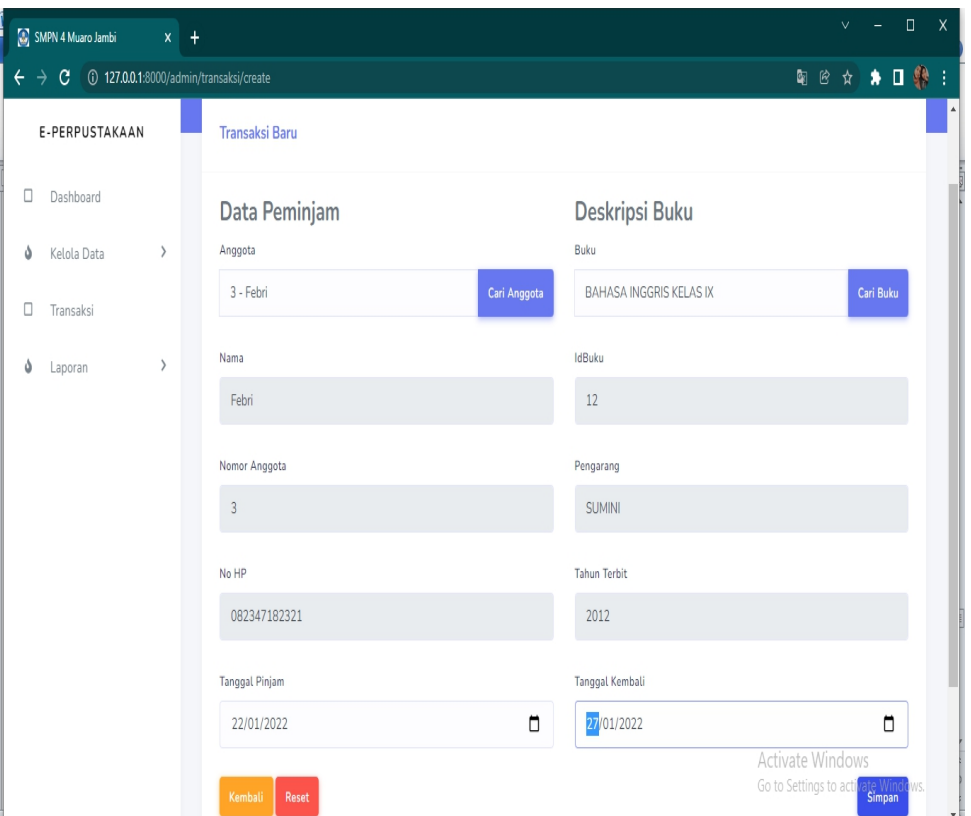

# **6. Halaman** *Input* **Transaksi peminjaman**

**Gambar 5.6 Halaman** *Input* **Transaksi Peminjaman buku**

Halaman input transaksi peminjaman buku diatas merupakan hasil implementasi dari rancangan halaman input transaksi yang telah dijelaskan dan digambarkan pada bab sebelumnya. Admin menginputkan data peminjam dan data buku yang dipinjam. Untuk lebih jelasnya dapat dilihat pada gambar 5.6 diatas.

### **7. Halaman Input cetak laporan**

Berikut gambar halaman input cetak laporan data anggota, laporan data buku, dan laporan data transaksi.

### **a. Halaman input halaman cetak laporan data anggota**

Halaman input halaman cetak laporan data anggota dibawah ini merupakan hasil implementasi dari rancangan halaman cetak laporan data anggota yang telah dijelaskan dan digambarkan pada bab sebelumnya. Pada menu tersebut admin menginputkan tanggal ,bulan dan tahun laporan data anggota yang akan dicetak. berikut gambar halaman input cetak laporan anggota:

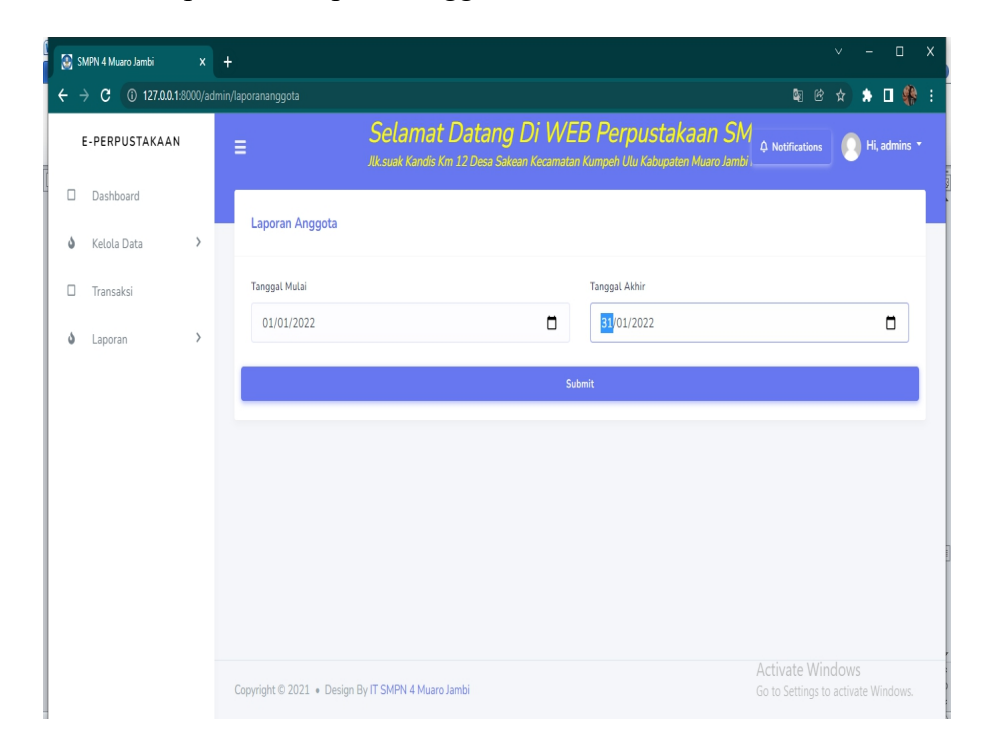

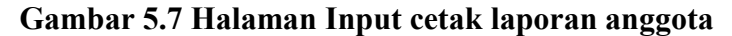

#### **b. Halaman input cetak laporan data buku**

Halaman input cetak laporan data buku ini merupakan hasil implementasi dari rancangan halaman input cetak laporan data buku yang dijelaskan dan digambarkan pada bab sebelumnya. Pada menu tersebut admin menginput kan tanggal, bulan serta tahun laporan data buku yang ingin dicetak. Berikut gambar halaman input cetak laporan data buku:

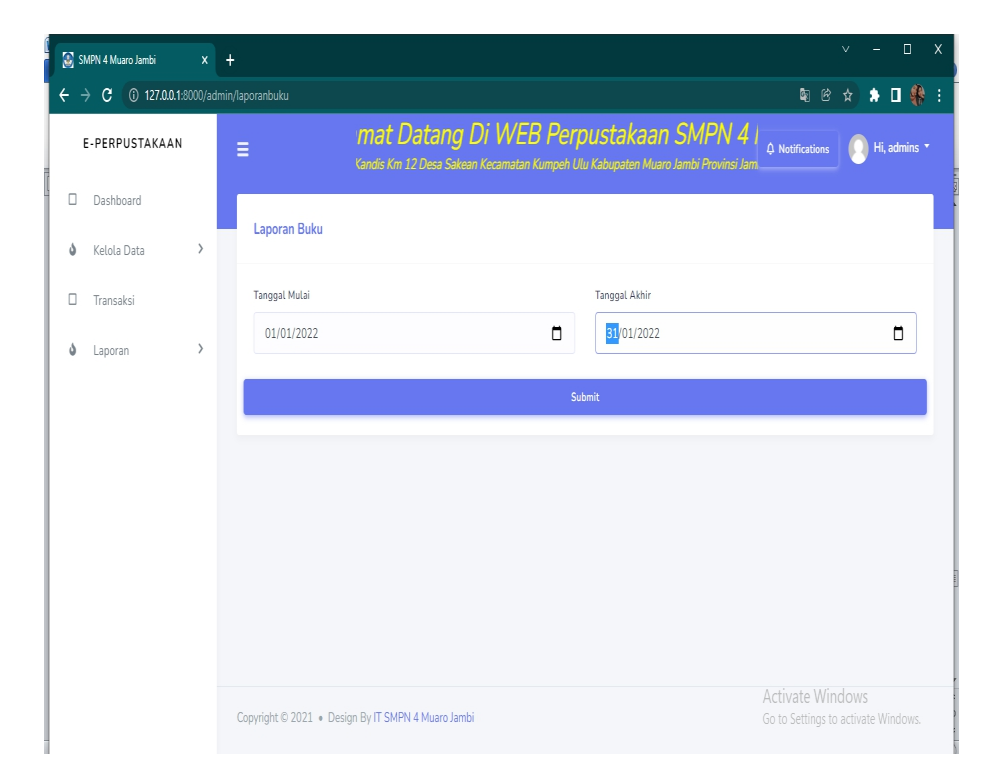

**Gambar 5.8 Halaman input cetak laporan data buku**

### **c. Halaman input cetak laporan data transaksi**

Halaman input cetak laporan data transaksi dibawah ini merupakan hasil implementasi dari rancangan halaman input cetak laporan data transaksi yang telah digambarkan pada bab sebelumnya. pada menu tersebut admin harus menginputkan tanggal, bulan, tahun laporan transaksi yang ingin dicetak. Berikut ini adalah gambar halaman input cetak laporan data transaksi :

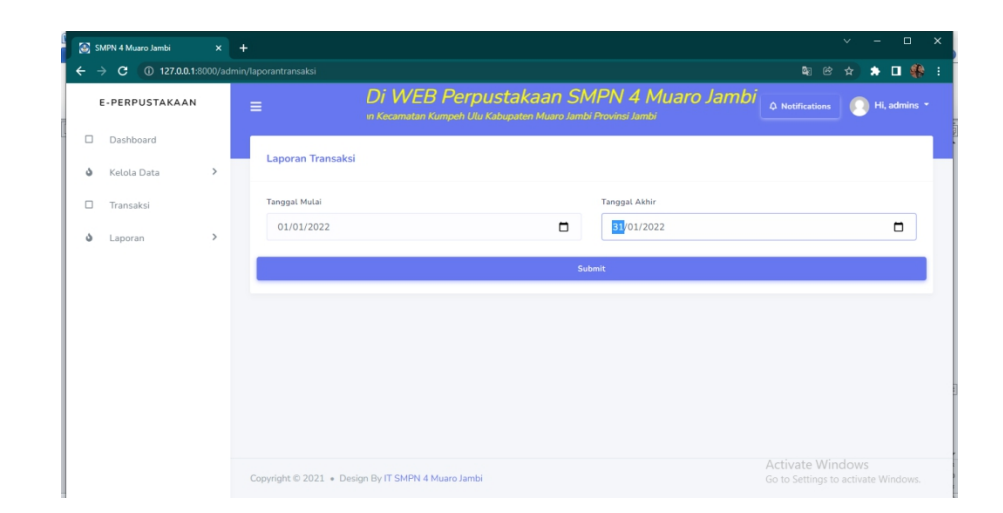

**Gambar 5.9 Halaman Input cetak laporan data transaksi**

# **8. Halaman input mencari informasi buku**

Halaman input mencari informasi buku ini merupakan hasil implementasi dari rancangan halaman input mencari informasi buku yang telah dijelaskan dan digambarkan pada bab sebelumnya yaitu anggota menginputkan judul buku pada menu search untuk mendapatkan informasi buku yang dicari. Berikut gambar halaman input mencari informasi buku :

| SMPN 4 Muaro Jambi<br>$\mathbf{x}$ | ÷                           |                                                                                                    |        |               |       |                          | $\Box$<br>$\times$<br>$\checkmark$  |
|------------------------------------|-----------------------------|----------------------------------------------------------------------------------------------------|--------|---------------|-------|--------------------------|-------------------------------------|
| 4 127.0.0.1:8000/user/buku<br>G    |                             |                                                                                                    |        |               |       | ▩<br>@                   | * □ 參 :                             |
| E-PERPUSTAKAAN                     | Ξ                           | Selamat Datang Di WEB Perpustakaan SN<br>Jlk.suak Kandis Km 12 Desa Sakean Kecamatan Kumpeh Ulu Kabupaten Muaro Jambi, |        |               |       | $\Delta$ Notifications 3 | Hi, Febri *                         |
| $\Box$<br>Dashboard                |                             |                                                                                                    |        |               |       |                          |                                     |
| $\Box$<br>Data Buku                | Buku                        |                                                                                                    |        |               |       |                          |                                     |
| □<br>Transaksi                     | Show<br>$10 \times$ entries |                                                                                                    |        |               |       | Search:                  |                                     |
|                                    | Pict                        | Judul                                                                                                    | IdBuku | Pengarang     | Tahun | Stok                     | Rak                                 |
|                                    |                             | FISIKA KELAS VIII                                                                                                    | 14     | siti amanah   | 2013  | 50                       | Rak 3                               |
|                                    |                             | SEJARAH KELAS VIII                                                                                                    | 13     | Kiki Mulyani  | 2013  | 50                       | Rak 2                               |
|                                    |                             | MATEMATIKA KELAS 7                                                                                                    | 12     | <b>SUMINI</b> | 2012  | 50                       | Rak 2                               |
|                                    | Showing 1 to 3 of 3 entries |                                                                                                    |        |               |       |                          | Previous 1 Next                     |
|                                    |                             | Copyright © 2021 . Design By IT SMPN 4 Muaro Jambi                                                                     |        |               |       | Activate Windows         | Go to Settings to activate Windows. |

**Gambar 5.10 Halaman input mencari informasi buku**

### **9. Halaman Input Melihat Informasi Transaksi**

Halaman input melihat informasi transaksi ini merupakan hasil implementasi dari rancangan halaman input melihat informasi transaksi yang telah dijelaskan dan digambarkan pada bab sebelumnya. Berikut gambar halaman input melihat informasi transaksi :

| SMPN 4 Muaro Jambi                 | $x +$                                              |                                                                                                    |               |                   |                    | $\Box$                                                         |
|------------------------------------|----------------------------------------------------|----------------------------------------------------------------------------------------------------|---------------|-------------------|--------------------|----------------------------------------------------------------|
| 127.0.0.1:8000/user/transaksi<br>C |                                                    |                                                                                                    |               |                   |                    | ★ □ 黎 :<br>图色<br>☆                                             |
| E-PERPUSTAKAAN                     | Ξ                                                  | )i WEB Perpustakaan SMPN 4 Muaro Jambi<br>Kecamatan Kumpeh Ulu Kabupaten Muaro Jambi Provinsi Jambi |               |                   |                    | Hi, Febri *<br>$\Delta$ Notifications 3                        |
| $\Box$<br>Dashboard                |                                                    |                                                                                                    |               |                   |                    |                                                                |
| $\Box$<br>Data Buku                | Transaksi                                          |                                                                                                    |               |                   |                    |                                                                |
| $\Box$<br>Transaksi                | Show<br>$10 \times$ entries                        |                                                                                                    |               |                   |                    | Search:                                                        |
|                                    | Nomor Anggota                                      | Peminjam                                                                                            | <b>IdBuku</b> | <b>Tgl Pinjam</b> | <b>Tgl Kembali</b> | <b>Status</b>                                                  |
|                                    | 3                                                  | Febri                                                                                               | 12            | 2022-01-01        | 2022-01-07         | Dikembalikan                                                   |
|                                    | 3                                                  | Febri                                                                                               | 12            | 2022-01-22        | 2022-01-27         | <b>Dipinjam</b>                                                |
|                                    | 3                                                  | Febri                                                                                               | 12            | 2022-01-08        | 2022-01-13         | <b>Terlambat</b>                                               |
|                                    | Showing 1 to 3 of 3 entries                        |                                                                                                    |               |                   |                    | Previous 1 Next                                                |
|                                    |                                                    |                                                                                                    |               |                   |                    |                                                                |
|                                    |                                                    |                                                                                                    |               |                   |                    |                                                                |
|                                    |                                                    |                                                                                                    |               |                   |                    |                                                                |
|                                    |                                                    |                                                                                                    |               |                   |                    |                                                                |
|                                    | Copyright @ 2021 . Design By IT SMPN 4 Muaro Jambi |                                                                                                    |               |                   |                    | <b>Activate Windows</b><br>Go to Settings to activate Windows. |

**Gambar 5.11 Halaman input melihat informasi transaksi**

### **10. Halaman Input Mengubah Profil**

Halaman input mengubah profil dibawah ini merupakan hasil implementasi dari rancangan halaman input mengubah profil yang telah dijelaskan dan digambarkan pada bab sebelumnya. Berikut ini adalah gambar halaman input mengubah profil :

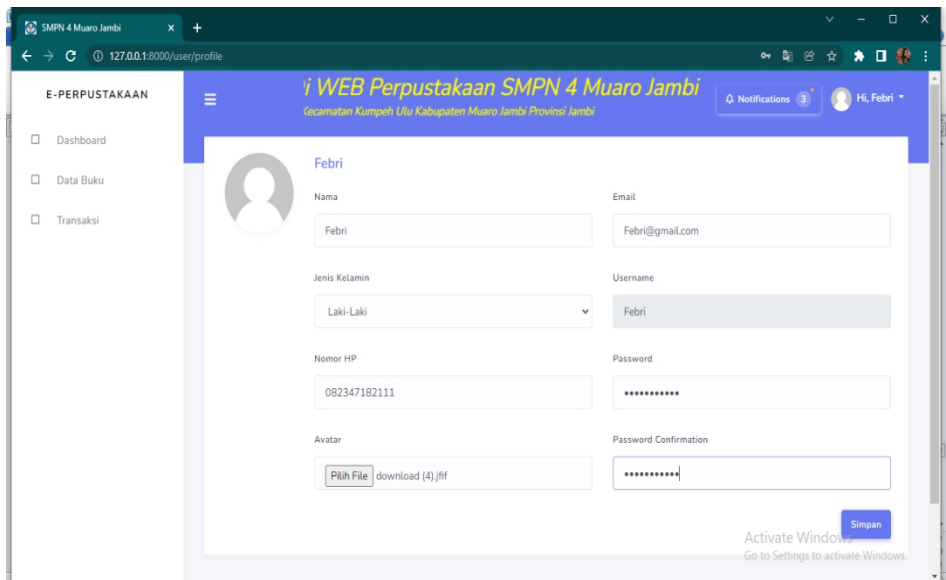

**Gambar 5.12 Halaman input mengubah profil**

# **11. Halaman Output Dashboard**

Halaman output dashboard dibawah merupakan hasil implementasi dari rancangan output dashboard yang telah digambarkan pada bab sebelumnya. Halaman ini merupakan halaman utama yang tampil setelah login oleh admin dan anggota.

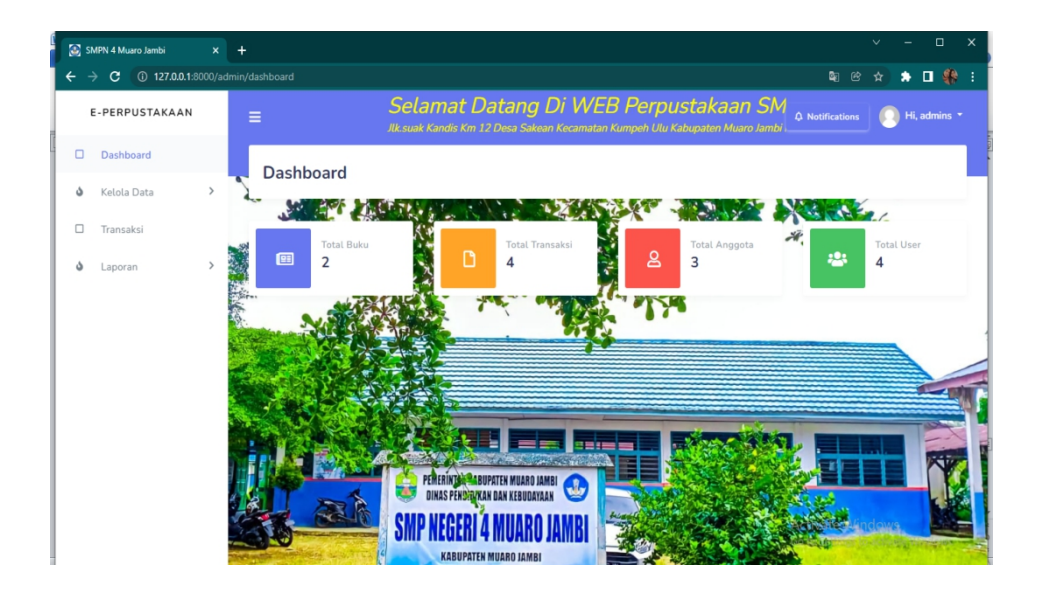

**Gambar 5.13 Halaman Output Dashboard**

### **12. Halaman Output kelola data anggota**

Halaman output kelola data anggota dibawah ini merupakan hasil implementasi dari rancangan output kelola data anggota yang telah dijelaskan dan digambarkan pada bab sebelumnya. kelola data anggota hanya dapat dilakukan oleh admin dimana admin dapat menambah data,menghapus data serta mengedit sata anggota. Berikut gambar tampilan halaman output kelola data anggota:

|        | SMPN 4 Muaro Jambi                | $\mathsf{x}$                 | $\ddot{}$                   |                 |                 |                  |                                                                                                    |                                                         | $\vee$        |                                  | $\Box$ | $\times$             |
|--------|-----------------------------------|------------------------------|-----------------------------|-----------------|-----------------|------------------|----------------------------------------------------------------------------------------------------|---------------------------------------------------------|---------------|----------------------------------|--------|----------------------|
|        | 127.0.0.1:8000/admin/anggota<br>C |                              |                             |                 |                 |                  |                                                                                                    | 国 田                                                     | ☆             | $\bullet$ $\Box$ $\circledast$ : |        |                      |
|        | E-PERPUSTAKAAN                    |                              | Ξ                           |                 |                 |                  | at Datang Di WEB Perpustakaan SMPN 4 Mu<br>s Km 12 Desa Sakean Kecamatan Kumpeh Ulu Kabupaten Muaro Jambi Provinsi Jambi | $\Delta$ Notifications                                  |               | Hi, admins *                     |        |                      |
| о      | Dashboard                         |                              |                             |                 |                 |                  |                                                                                                    |                                                         |               |                                  |        |                      |
| ۵      | Kelola Data                       | v                            | Anggota                     |                 |                 |                  |                                                                                                    |                                                         |               | <b>Tambah Data</b>               |        |                      |
|        | Data Anggota                      |                              | Show $10 \times$ entries    |                 |                 |                  |                                                                                                    | Search:                                                 |               |                                  |        |                      |
|        | Data Buku                         |                              | No Anggota                  | <b>Username</b> | Nama            | Email            | <b>Created At</b>                                                                                                    |                                                         | Action        |                                  |        |                      |
| $\Box$ | Transaksi                         |                              | 1                           | Melati          | melati          | melati@gmail.com | 2022-01-22 05:27:52                                                                                                    |                                                         | <b>B</b>      |                                  |        |                      |
| ه      | Laporan                           | $\left\langle \right\rangle$ | $\overline{2}$              | Kevin           | Kevin           | kevin@gmail.com  | 2022-01-22 14:57:58                                                                                                    |                                                         | ø i t         |                                  |        |                      |
|        |                                   |                              | 3                           | Febri           | Febri           | Febri@gmail.com  | 2022-01-22 15:01:46                                                                                                    |                                                         | <b>図</b>      |                                  |        |                      |
|        |                                   |                              | Showing 1 to 3 of 3 entries |                 |                 |                  |                                                                                                    |                                                         |               | Previous 1 Next                  |        |                      |
|        |                                   |                              |                             |                 |                 |                  |                                                                                                    |                                                         |               |                                  |        |                      |
|        |                                   |                              | Admin                       |                 |                 |                  |                                                                                                    |                                                         |               |                                  |        |                      |
|        |                                   |                              | Show $10 \times$ entries    |                 |                 |                  |                                                                                                    | Search:                                                 |               |                                  |        |                      |
|        |                                   |                              | Username                    | Nama            | Email           |                  | <b>Created At</b>                                                                                                    | Activate Windows<br>Go to Settings to activate Windows. |               |                                  |        |                      |
|        |                                   |                              | admin                       | admins          | admin@admin.com |                  | 2021-10-17 06:34:06                                                                                                    |                                                         | $\frac{1}{2}$ |                                  |        | $\blacktriangledown$ |

**Gambar 5.14 Halaman output kelola data anggota**

### **13. Halaman Output Tambah Data Anggota**

Halaman output tambah data anggota pada gambar dibawah ini merupakan hasil implementasi dari rancangan output tambah data anggota yang telah dijelaskan dan digambarkan pada bab sebelumnya. Berikut gambar tampilan output tambah data anggota :

|        | SMPN 4 Muaro Jambi                           | $\times$     | $+$                                           |          |                 |                  |                                                     |         | $\checkmark$                                            | $\Box$<br>$\times$ |
|--------|----------------------------------------------|--------------|-----------------------------------------------|----------|-----------------|------------------|-----------------------------------------------------|---------|---------------------------------------------------------|--------------------|
| ←      | 127.0.0.1:8000/admin/anggota<br>$\mathbf{C}$ |              |                                               |          |                 |                  |                                                     |         | → 剛 殴 ☆                                                 | ★ □ 發 :            |
|        | E-PERPUSTAKAAN                               |              | $\equiv$                                      |          |                 |                  | Selamat<br>$\checkmark$<br><b>JIk.suak Kandis I</b> |         | Data Berhasil Disimpan                                  |                    |
| $\Box$ | Dashboard                                    |              |                                               |          |                 |                  |                                                     |         |                                                         |                    |
| ۵      | <b>Kelola Data</b><br>Data Anggota           | $\checkmark$ | Anggota<br>Show $10 \times$ entries           |          |                 |                  |                                                     | Search: | <b>Tambah Data</b>                                      |                    |
|        | Data Buku                                    |              | No Anggota                                    | Username | Nama            | Email            | <b>Created At</b>                                   |         | Action                                                  |                    |
| □      | Transaksi                                    |              | $\mathcal{L}$                                 | Melati   | melati          | melati@gmail.com | 2022-01-22 05:27:52                                 |         | $\frac{1}{2}$                                           |                    |
| ۵      | Laporan                                      | $\,>$        | $\overline{2}$                                | Kevin    | Kevin           | kevin@gmail.com  | 2022-01-22 14:57:58                                 |         | $\alpha$                                                |                    |
|        |                                              |              | $\overline{\mathbf{3}}$                       | Febri    | Febri           | Febri@gmail.com  | 2022-01-22 15:01:46                                 |         | $\alpha$                                                |                    |
|        |                                              |              | Showing 1 to 3 of 3 entries                   |          |                 |                  |                                                     |         | Previous 1 Next                                         |                    |
|        |                                              |              |                                               |          |                 |                  |                                                     |         |                                                         |                    |
|        |                                              |              | Admin<br>Show $10 \times$ entries<br>Username | Nama     | Email           |                  | <b>Created At</b>                                   | Search: | Activate Windows<br>Go to Settings to activate Windows. |                    |
|        |                                              |              | admin                                         | admins   | admin@admin.com |                  | 2021-10-17 06:34:06                                 |         | $\sim$ T $\sim$ T                                       | ۰l                 |

**Gambar 5.15 Halaman output tambah data anggota**

# **14. Halaman Output Edit Data Anggota**

Halaman output edit data anggota dibawah ini merupakan hasil implementasi dari rancangan output edit data anggota yang telah digambarkan dan dijelaskan pada bab sebelumnya. Berikut tampilan output edit data anggota:

|        | SMPN 4 Muaro Jambi                  | $\times$     | $\ddot{}$                           |                 |                 |                  |                                 | $\Box$<br>$\vee$                                        | $\times$                 |
|--------|-------------------------------------|--------------|-------------------------------------|-----------------|-----------------|------------------|---------------------------------|---------------------------------------------------------|--------------------------|
|        | 4 127.0.0.1:8000/admin/anggota<br>C |              |                                     |                 |                 |                  |                                 | 图 8 ☆ ★ 口 黎 :                                           |                          |
|        | E-PERPUSTAKAAN                      |              | Ξ                                   |                 |                 |                  | Selama<br><b>Jlk.suak Kandi</b> | Data Berhasil Diperbarui                                |                          |
| $\Box$ | Dashboard                           |              |                                     |                 |                 |                  |                                 |                                                         |                          |
| ە      | <b>Kelola Data</b><br>Data Anggota  | $\checkmark$ | Anggota<br>Show $10 \times$ entries |                 |                 |                  |                                 | <b>Tambah Data</b><br>Search:                           |                          |
|        | Data Buku                           |              | No Anggota                          | <b>Username</b> | Nama            | Email            | Created At                      | Action                                                  |                          |
| □      | Transaksi                           |              | $\mathbf{1}$                        | Melati          | melati          | melati@gmail.com | 2022-01-22 05:27:52             | $\mathbb{Z}$ $\parallel$                                |                          |
| ه      | Laporan                             | $\,$         | $\overline{2}$                      | Kevin           | Kevin           | kevin@gmail.com  | 2022-01-22 14:57:58             | $\alpha$ $\blacksquare$                                 |                          |
|        |                                     |              | 3                                   | Febri           | Febri           | Febri@gmail.com  | 2022-01-22 15:01:46             | $\frac{1}{2}$                                           |                          |
|        |                                     |              | Showing 1 to 3 of 3 entries         |                 |                 |                  |                                 | Previous 1 Next                                         |                          |
|        |                                     |              |                                     |                 |                 |                  |                                 |                                                         |                          |
|        |                                     |              | Admin<br>Show $10 \times$ entries   |                 |                 |                  |                                 | Search:                                                 |                          |
|        |                                     |              | Username                            | Nama            | Email           |                  | Created At                      | Activate Windows<br>Go to Settings to activate Windows. |                          |
|        |                                     |              | admin                               | admins          | admin@admin.com |                  | 2021-10-17 06:34:06             | $\frac{1}{2}$                                           | $\overline{\phantom{0}}$ |

**Gambar 5.16 Halaman output edit data anggota**

### **15. Halaman Output Hapus Data Anggota**

Halaman output hapus data anggota dibawah ini merupakan hasil implementasi dari rancangan output hapus data anggota yang telah digambarkan dan dijelaskan pada bab sebelumnya. Admin mengklik *ok* dan hapus data akan berhasil. Berikut ini adalah tampilan output hapus data anggota:

|                               | SMPN 4 Muaro Jambi                 | $x +$         |                                                  |          |                 |                  |                     |                          | $\vee$                                                              |                            | $\Box$ | $\times$ |
|-------------------------------|------------------------------------|---------------|--------------------------------------------------|----------|-----------------|------------------|---------------------|--------------------------|---------------------------------------------------------------------|----------------------------|--------|----------|
| $\rightarrow$<br>$\leftarrow$ | 127.0.0.1:8000/admin/anggota<br>c. |               |                                                  |          |                 |                  |                     |                          | 图 2 ☆ ★ 口 黎 :                                                       |                            |        |          |
|                               | E-PERPUSTAKAAN                     |               | Ξ                                                |          |                 |                  | Л                   | Data Berhasil Dihapus    |                                                                     |                            |        |          |
| □                             | Dashboard                          |               |                                                  |          |                 |                  |                     |                          |                                                                     |                            |        |          |
| ۵                             | Kelola Data                        | v             | Anggota                                          |          |                 |                  |                     |                          |                                                                     | <b>Tambah Data</b>         |        |          |
|                               | Data Anggota                       |               | Show $10 \times$ entries                         |          |                 |                  |                     | Search:                  |                                                                     |                            |        |          |
|                               | Data Buku                          |               | No Anggota                                       | Username | Nama            | Email            | <b>Created At</b>   |                          | Action                                                              |                            |        |          |
| Ω                             | Transaksi                          |               | $\mathbf{1}$                                     | Melati   | melati          | melati@gmail.com | 2022-01-22 05:27:52 |                          | $\frac{1}{2}$                                                       |                            |        |          |
| ۵                             | Laporan                            | $\rightarrow$ | 3                                                | Febri    | Febri           | Febri@gmail.com  | 2022-01-22 15:01:46 |                          | I۲<br>$\mathbf{z}$                                                  |                            |        |          |
|                               |                                    |               | Showing 1 to 2 of 2 entries                      |          |                 |                  |                     |                          |                                                                     | Previous 1 Next            |        |          |
|                               |                                    |               |                                                  |          |                 |                  |                     |                          |                                                                     |                            |        |          |
|                               |                                    |               |                                                  |          |                 |                  |                     |                          |                                                                     |                            |        |          |
|                               |                                    |               | Admin                                            |          |                 |                  |                     |                          |                                                                     |                            |        |          |
|                               |                                    |               | Show $10 \times$ entries                         |          |                 |                  |                     | Search:                  |                                                                     |                            |        |          |
|                               |                                    |               | Username                                         | Nama     | Email           |                  | <b>Created At</b>   |                          | Action                                                              |                            |        |          |
|                               |                                    |               | admin                                            | admins   | admin@admin.com |                  | 2021-10-17 06:34:06 | Activate<br>Go to Settin | $\frac{d}{dx}$ $\frac{d}{dx}$ VS<br>$\frac{d}{dx}$ Virtual Windows. |                            |        |          |
|                               |                                    |               | $\sim$<br><b>ALCOHOL: YA</b><br>$\sim$<br>$\sim$ |          |                 |                  |                     |                          |                                                                     | Previous <sup>1</sup> Next |        | ۰l       |

**Gambar 5.17 Halaman output hapus data anggota**

#### **16. Halaman Output Kelola Data Buku**

Halaman output kelola data buku dibawah ini merupakan hasil implementasi dari rancangan output kelola data buku yang telah digambarkan dan dijelaskan pada bab sebelumnya. Berikut ini tampilan output kelola data buku:

|   | SMPN 4 Muaro Jambi                | $\mathbf{x}$  | $\ddot{}$                            |          |                 |                  |                                                                                                    |                                                         | $\checkmark$  |                    | 0  | $\times$ |
|---|-----------------------------------|---------------|--------------------------------------|----------|-----------------|------------------|----------------------------------------------------------------------------------------------------|---------------------------------------------------------|---------------|--------------------|----|----------|
|   | 127.0.0.1:8000/admin/anggota<br>C |               |                                      |          |                 |                  |                                                                                                    | 朙.<br>色                                                 | ☆             | $\ast$             | 口袋 | - ÷      |
|   | E-PERPUSTAKAAN                    |               | Ξ                                    |          |                 |                  | Selamat Datang Di WEB Perpustakaan SI<br>Jlk.suak Kandis Km 12 Desa Sakean Kecamatan Kumpeh Ulu Kabupaten Muaro Jam. | $\Delta$ Notifications                                  |               | Hi, admins *       |    |          |
| □ | Dashboard                         |               |                                      |          |                 |                  |                                                                                                    |                                                         |               |                    |    |          |
| ۵ | <b>Kelola Data</b>                | $\checkmark$  | Anggota                              |          |                 |                  |                                                                                                    |                                                         |               | <b>Tambah Data</b> |    |          |
|   | Data Anggota                      |               | 10<br>Show<br>$\vee$ entries         |          |                 |                  |                                                                                                    | Search:                                                 |               |                    |    |          |
|   | Data Buku                         |               | No Anggota                           | Username | Nama            | Email            | <b>Created At</b>                                                                                                    |                                                         | Action        |                    |    |          |
|   | Transaksi                         |               | 1                                    | Melati   | melati          | melati@gmail.com | 2022-01-22 05:27:52                                                                                                  |                                                         | $\frac{1}{2}$ |                    |    |          |
| ۵ | Laporan                           | $\rightarrow$ | 2                                    | Kevin    | Kevin           | kevin@gmail.com  | 2022-01-22 14:57:58                                                                                                  |                                                         | $\frac{1}{2}$ |                    |    |          |
|   |                                   |               | 3                                    | Febri    | Febri           | Febri@gmail.com  | 2022-01-22 15:01:46                                                                                                  |                                                         | I۷<br>図       |                    |    |          |
|   |                                   |               | Showing 1 to 3 of 3 entries          |          |                 |                  |                                                                                                    |                                                         |               | Previous 1 Next    |    |          |
|   |                                   |               |                                      |          |                 |                  |                                                                                                    |                                                         |               |                    |    |          |
|   |                                   |               | Admin<br>$10 \times$ entries<br>Show |          |                 |                  |                                                                                                    | Search:                                                 |               |                    |    |          |
|   |                                   |               | Username                             | Nama     | Email           |                  | <b>Created At</b>                                                                                                    | Activate Windows<br>Go to Settings to activate Windows. |               |                    |    |          |
|   |                                   |               | admin                                | admins   | admin@admin.com |                  | 2021-10-17 06:34:06                                                                                                  |                                                         | m             |                    |    | $\star$  |

**Gambar 5.18 Halaman output kelola data anggota**

# **17. Halaman Output Tambah Data Buku**

Halaman output tambah data buku dibawah ini merupakan hasil implementasi dari rancangan output tambah data buku yang telah digambarkan dan dijelaskan pada bab sebelumnya. Berikut tampilan output tambah data buku:

|                                          | SMPN 4 Muaro Jambi             | $x +$ |                             |                                                    |        |                |                                 |              | $\checkmark$            | $\Box$<br>$\times$                  |
|------------------------------------------|--------------------------------|-------|-----------------------------|----------------------------------------------------|--------|----------------|---------------------------------|--------------|-------------------------|-------------------------------------|
| $\rightarrow$<br>$\overline{\leftarrow}$ | C<br>127.0.0.1:8000/admin/buku |       |                             |                                                    |        |                |                                 |              | 图图☆                     | * 0 * 1                             |
|                                          | E-PERPUSTAKAAN                 |       | Ξ                           |                                                    |        |                | Selamat L<br>Jlk.suak Kandis Km | $\mathbf{v}$ |                         | Data Berhasil Ditambahkan           |
| □                                        | Dashboard                      |       |                             |                                                    |        |                |                                 |              |                         |                                     |
| ۵                                        | Kelola Data                    | v     | Buku                        |                                                    |        |                |                                 |              |                         | <b>Tambah Data</b>                  |
|                                          | Data Anggota                   |       | Show $10 \times$ entries    |                                                    |        |                |                                 | Search:      |                         |                                     |
|                                          | Data Buku                      |       | Pict                        | Judul                                              | IdBuku | Pengarang      | Tahun                           | Stok         | Rak                     | Action                              |
| □                                        | Transaksi                      |       |                             | BAHASA INGGRIS KELAS IX                            | 12     | <b>SUMINI</b>  | 2012                            | 50           | Rak 1                   |                                     |
| ۵                                        | Laporan                        | $\,$  |                             |                                                    |        |                |                                 |              |                         |                                     |
|                                          |                                |       |                             | SEJARAH KELAS VIII                                 | 11     | <b>MISNOTO</b> | 2010                            | 50           | Rak 1                   |                                     |
|                                          |                                |       | Showing 1 to 2 of 2 entries |                                                    |        |                |                                 |              |                         | Previous 1 Next                     |
|                                          |                                |       |                             |                                                    |        |                |                                 |              |                         |                                     |
|                                          |                                |       |                             |                                                    |        |                |                                 |              |                         |                                     |
|                                          |                                |       |                             |                                                    |        |                |                                 |              |                         |                                     |
|                                          |                                |       |                             | Copyright @ 2021 . Design By IT SMPN 4 Muaro Jambi |        |                |                                 |              | <b>Activate Windows</b> | Go to Settings to activate Windows. |

**Gambar 5.19 Halaman output tambah data buku**

### **18. Halaman Output Edit Data Buku**

Halaman output edit data buku dibawah ini merupakan hasil implementasi dari rancangan output edit data buku yang telah digambarkan dan dijelaskan pada bab sebelumnya. Dimana pada gambar tersebut admin dapat merubah data, contohnya mengubah jumlah buku pada sebuah data buku. Untuk lebih jelasnya lihat gambar berikut:

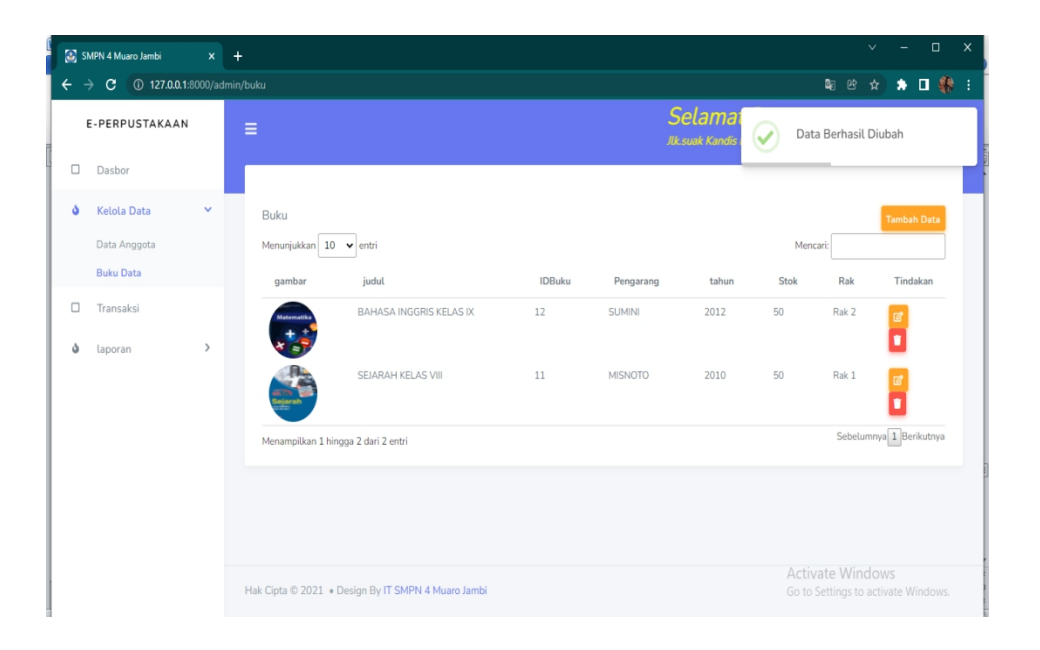

### **Gambar 5.20 Halaman output edit data buku**

### **19. Halaman Output Hapus Data Buku**

Halaman output hapus data buku merupakan hasil implementasi dari rancangan output hapus data buku yang telah digambarkan dan dijelaskan pada bab sebelumnya. Dimana pada gambar dibawah admin akan berhasil menghapus data dengan meng *klik* ok. Berikut tampilan halaman output hapus data buku:

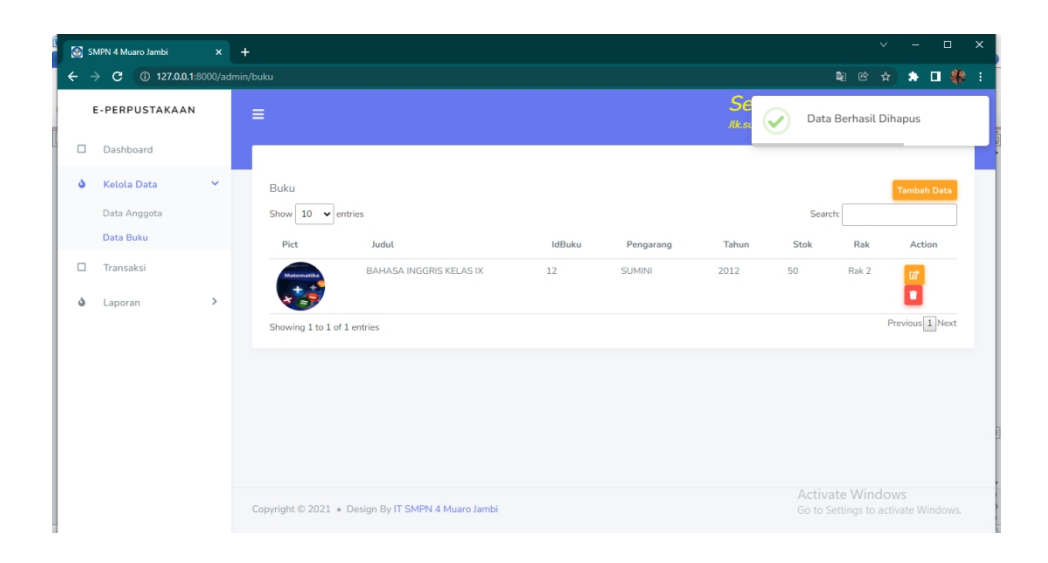

**Gambar 5.21 Halaman output hapus data buku**

# **20. Halaman Output Transaksi**

Halaman output transaksi berikut ini merupakan hasil implementasi dari rancangan output transaksi yang telah digambarkan dan dijelaskan pada bab sebelumnya. Berikut tampilan output transaksi:

| SMPN 4 Muaro Jambi                  | $x -$<br>$\ddot{}$                                 |          |        |                   |                                                                                                    |                                  | $\Box$<br>$\boldsymbol{\mathsf{x}}$<br>$\vee$ |
|-------------------------------------|----------------------------------------------------|----------|--------|-------------------|----------------------------------------------------------------------------------------------------|----------------------------------|-----------------------------------------------|
| c<br>127.0.0.1:8000/admin/transaksi |                                                    |          |        |                   |                                                                                                    | 图图                               | * □ \$ ∶<br>☆                                 |
| E-PERPUSTAKAAN                      | Ξ                                                  |          |        |                   | Selamat Datang Di WEB Perpustakaan SMP<br>Jlk.suak Kandis Km 12 Desa Sakean Kecamatan Kumpeh Ulu Kabupaten Muaro Jambi Pro | $\hat{\mathbf{Q}}$ Notifications | Hi, admins *                                  |
| O<br>Dashboard                      |                                                    |          |        |                   |                                                                                                    |                                  |                                               |
| $\rightarrow$<br>۵<br>Kelola Data   | Transaksi                                          |          |        |                   |                                                                                                    |                                  | <b>Transaksi Baru</b>                         |
| о<br>Transaksi                      | Show<br>$10 \times$ entries                        |          |        |                   |                                                                                                    | Search:                          |                                               |
| ۵<br>$\mathcal{E}$<br>Laporan       | Nomor Anggota                                      | Peminjam | IdBuku | <b>Tgl Pinjam</b> | Tgl Kembali                                                                                                    | <b>Status</b>                    | Action                                        |
|                                     | 3                                                  | Febri    | 12     | 2022-01-01        | 2022-01-07                                                                                                    | Dikembalikan                     | Action <sup>*</sup>                           |
|                                     | 3                                                  | Febri    | 12     | 2022-01-22        | 2022-01-27                                                                                                    | <b>Dipinjam</b>                  | Action *                                      |
|                                     | 1                                                  | melati   | 12     | 2022-01-22        | 2022-01-27                                                                                                    | Dipinjam                         | Action <sup>*</sup>                           |
|                                     | 3                                                  | Febri    | 12     | 2022-01-08        | 2022-01-13                                                                                                    | <b>Terlambat</b>                 | Action *                                      |
|                                     | Showing 1 to 4 of 4 entries                        |          |        |                   |                                                                                                    |                                  | Previous 1 Next                               |
|                                     |                                                    |          |        |                   |                                                                                                    |                                  |                                               |
|                                     | Copyright © 2021 . Design By IT SMPN 4 Muaro Jambi |          |        |                   |                                                                                                    | Activate Windows                 | Go to Settings to activate Windows.           |

**Gambar 5.22 Halaman output transaksi**

# **21. Halaman Output Tambah Transaksi**

Halaman output tambah transaksi dibawah ini merupakan hasil implementasi rancangan output tambah transaksi yang telah digambarkan dan dijelaskan pada bab sebelumnya. Berikut tampilan output berhasil menambah data transaksi:

| SMPN 4 Muaro Jambi                            | $x +$                                              |          |        |                   |                       |                         | $\Box$<br>$\boldsymbol{\mathsf{X}}$<br>$\vee$ |
|-----------------------------------------------|----------------------------------------------------|----------|--------|-------------------|-----------------------|-------------------------|-----------------------------------------------|
| 127.0.0.1:8000/admin/transaksi<br>c<br>→<br>♦ |                                                    |          |        |                   |                       |                         | 图 2 ☆ ★ 口 黎 :                                 |
| E-PERPUSTAKAAN                                | Ξ                                                  |          |        |                   | Selan<br>Jlk.suak Ka. |                         | Data Berhasil Ditambahkan                     |
| $\Box$<br>Dashboard                           |                                                    |          |        |                   |                       |                         |                                               |
| ۵<br>Kelola Data<br>$\rightarrow$             | Transaksi                                          |          |        |                   |                       |                         | <b>Transaksi Baru</b>                         |
| $\Box$<br>Transaksi                           | Show $10 \times$ entries                           |          |        |                   |                       | Search:                 |                                               |
| ۵<br>$\left\langle \right\rangle$<br>Laporan  | Nomor Anggota                                      | Peminjam | IdBuku | <b>Tgl Pinjam</b> | <b>Tgl Kembali</b>    | <b>Status</b>           | Action                                        |
|                                               | 3                                                  | Febri    | 11     | 2022-01-01        | 2022-01-06            | <b>Dikembalikan</b>     | Action -                                      |
|                                               | 3                                                  | Febri    | 12     | 2022-01-22        | 2022-01-27            | Dipinjam                | Action -                                      |
|                                               | 1                                                  | melati   | 11     | 2022-01-01        | 2022-01-06            | <b>Terlambat</b>        | Action *                                      |
|                                               | 3                                                  | Febri    | 12     | 2022-01-08        | 2022-01-13            | <b>Terlambat</b>        | Action -                                      |
|                                               | Showing 1 to 4 of 4 entries                        |          |        |                   |                       |                         | Previous 1 Next                               |
|                                               |                                                    |          |        |                   |                       |                         |                                               |
|                                               | Copyright © 2021 . Design By IT SMPN 4 Muaro Jambi |          |        |                   |                       | <b>Activate Windows</b> | Go to Settings to activate Windows.           |

**Gambar 5.23 Halaman output tambah transaksi**

### **22. Halaman Output Pengembalian Buku**

Halaman output pengembalian buku dibawah ini merupakan hasil implementasi dari rancangan output pengembalian buku yang dapat dilakukan oleh admin dengan meng*klik* tombol aksi dan memilih option dikembalikan, maka pengembalian berhasil dan status peminjaman berubah menjadi telah kembali. Berikut halaman output pengembalian buku:

|              |                             |          |                             | ı Sakean Kecamatan Kumpeh Ulu Kabupaten Muaro Jambi Provinsi Jambi | ng Di WEB Perpustakaan SMPN 4 Muaro Jan | $\Delta$ Notifications     | Hi, admins            |
|--------------|-----------------------------|----------|-----------------------------|--------------------------------------------------------------------|-----------------------------------------|----------------------------|-----------------------|
|              |                             |          |                             |                                                                    |                                         |                            |                       |
| $\,$         | Transaksi                   |          |                             |                                                                    |                                         |                            | <b>Transaksi Baru</b> |
|              | $10 \times$ entries<br>Show |          |                             |                                                                    |                                         | Search:                    |                       |
| $\mathbf{v}$ | Nomor Anggota               | Peminjam | IdBuku                      | <b>Tgl Pinjam</b>                                                  | <b>Tal Kembali</b>                      | <b>Status</b>              | Action                |
|              | 3                           | Febri    | 12                          | 2022-01-01                                                         | 2022-01-07                              | <b>Dikembalikan</b>        | Action <sup>*</sup>   |
|              | 3                           | Febri    | 12                          | 2022-01-22                                                         | 2022-01-27                              | Dipinjam                   | Action -              |
|              | $\mathbf{1}$                | melati   | 12                          | $2022 - 01 - 22$                                                   | 2022-01-27                              | Dikembalikan<br>Dipinjam   |                       |
|              | 3                           | Febri    | 12                          | 2022-01-08                                                         | 2022-01-13                              | Delete<br><b>Terlambat</b> | Action -              |
|              | $\leftarrow$                |          |                             |                                                                    |                                         |                            | Previous 1 Next       |
|              |                             |          | Showing 1 to 4 of 4 entries |                                                                    |                                         |                            |                       |

**Gambar 5.24 Halaman output pengembalian buku**

### **23. Halaman Output Mencetak Laporan**

Halaman output mencetak laporan dibawah ini merupakan hasil implementasi dari rancangan output mencetak laporan yang telah digambarkan dan dijelaskan pada bab sebelumnya. cetak laporan terdiri dari cetak laporan anggota, laporan data buku serta laporan data transaksi"

### **a. Halaman Output Cetak Laporan Anggota**

Berikut ini adalah halaman output cetak laporan data anggota:

| No. | Nomor<br>Anggota | Nama                          | <b>Jenis Kelamin</b> | No HP        | Username        | Email                                       | Role        | Dibuat                 |
|-----|------------------|-------------------------------|----------------------|--------------|-----------------|---------------------------------------------|-------------|------------------------|
| 112 | 112              | Rohima                        | Perempuan            | 085379612349 | Rohima          | Rohima@gmail.com                            | user        | 2022-02-28<br>15:47:25 |
| 113 | 114              | Sahrul Ramadhan               | Laki-Laki            | 085380929672 | Sahrul Ramadhan | Sahrul@gmail.com                            | user        | 2022-02-28<br>15:48:44 |
| 114 | 115              | Salsabila                     | Perempuan            | 083157581680 | Salsabila       | Salsabila@gmail.com                         | user        | 2022-02-28<br>15:50:07 |
| 115 | 116              | gunarda                       | Laki-Laki            | 085384787382 | gunarda         | gunardi@gmail.com                           | <b>USAT</b> | 2022-03-01<br>03:02:33 |
|     |                  | Mengetahni,<br>Kepala Sekolah |                      |              |                 | Jambi, 06 March 2022<br>Kepala Perpustakaan |             |                        |

**Gambar 5.25 Halaman output cetak laporan data anggota**

### **b. Halaman Output Cetak Laporan Buku**

Halaman output cetak laporan buku dibawah ini merupakan hasil implementasi dari rancangan output cetak laporan buku yang telah digambarkan pada bab sebelumnya. berikut ini tampilan output cetak laporan buku:

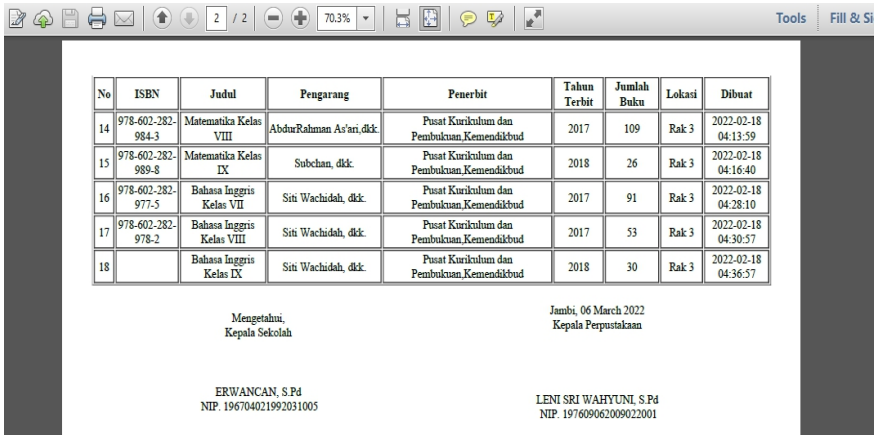

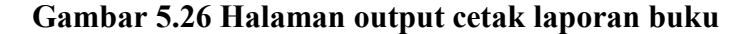

### **c. Halaman Output Cetak Laporan Transaksi**

Halalaman output cetak laporan transaksi dibawah ini merupakan hasil implementasi dari rancangan output cetak laporan transaksi yang telah dijelaskan pada bab sebelumnya. Berikut ini tampilan output cetak laporan transaksi:

| No             | Nama Peminjam  | <b>ISBN</b>                   | <b>Judul Buku</b>             | <b>Tanggal Pinjam</b> | Tanggal Kembali | <b>Status</b>                               | Dibuat                       |
|----------------|----------------|-------------------------------|-------------------------------|-----------------------|-----------------|---------------------------------------------|------------------------------|
| 1              | A Juwita N     |                               | Bahasa Inggris Kelas IX       | 2022-02-28            | 2022-03-04      | Dikembalikan                                | 2022-02-28<br>14:58:12       |
| $\overline{2}$ | Ahmad Agus     | 978-602-282-<br>317-9         | <b>IPA Kelas VIII</b>         | 2022-02-25            | 2022-03-04      | Terlambat                                   | 2022-02-28<br>18:56:16       |
| 3              | Angellika S.   | 978-602-282-<br>$269-1$       | <b>PAI Kelas IX</b>           | 2022-03-05            | 2022-03-31      | Dipinjam                                    | 2022-03-05<br>$02 - 33 - 16$ |
| 4              | A Rahman Wahid | 978-602-282-<br>$978 - 2$     | Bahasa Inggris Kelas<br>VIII  | 2022-03-05            | 2022-03-31      | Dipinjam                                    | 2022-03-05<br>03:05:51       |
| 5              | A Revael       | 978-602-282-<br>$969 - 0$     | Bahasa Indonesia Kelas<br>VII | 2022-03-06            | 2022-03-07      | Dipinjam                                    | 2022-03-06<br>06:00:08       |
|                |                | Mengetahui.<br>Kepala Sekolah |                               |                       |                 | Jambi, 06 March 2022<br>Kepala Perpustakaan |                              |

**Gambar 5.27 Halaman output cetak laporan transaksi**

# **24. Halaman Output Mencari Informasi Buku**

Halaman output mencari informasi buku berikut ini merupakan hasil implementasi dari rancangan output mencari informasi buku yang telah digambarkan dan dijelaskan pada bab sebelumnya. Setelah diinput pada menu search maka akan muncul satu data buku yang dicari.

| SMPN 4 Muaro Jambi<br>$x +$                         |                                                    |                                                                                                    |                         |                                     |       |                          | $\Box$<br>$\times$<br>$\vee$ |
|-----------------------------------------------------|----------------------------------------------------|----------------------------------------------------------------------------------------------------|-------------------------|-------------------------------------|-------|--------------------------|------------------------------|
| 127.0.0.1:8000/user/buku<br>$\rightarrow$<br>c<br>← |                                                    |                                                                                                    |                         |                                     |       | 图色                       | ★ □ 卷 :<br>☆                 |
| E-PERPUSTAKAAN                                      | Ξ                                                  | at Datang Di WEB Perpustakaan SMPN 4 ML<br>'is Km 12 Desa Sakean Kecamatan Kumpeh Ulu Kabupaten Muaro Jambi Provinsi Jambi |                         |                                     |       | $\Delta$ Notifications 3 | Hi, Febri *                  |
| $\Box$<br>Dashboard                                 |                                                    |                                                                                                    |                         |                                     |       |                          |                              |
| α<br>Data Buku                                      | Buku                                               |                                                                                                    |                         |                                     |       |                          |                              |
| $\Box$<br>Transaksi                                 | $10 \times$ entries<br>Show                        |                                                                                                    |                         |                                     |       | Search:                  | matematika kelas 7<br>×      |
|                                                     | Pict                                               | Judul                                                                                                    | IdBuku                  | Pengarang                           | Tahun | Stok                     | Rak                          |
|                                                     |                                                    | MATEMATIKA KELAS 7                                                                                                    | 12                      | SUMINI                              | 2012  | 50                       | Rak 2                        |
|                                                     |                                                    | Showing 1 to 1 of 1 entries (filtered from 3 total entries)                                                                |                         |                                     |       |                          | Previous <sup>1</sup> Next   |
|                                                     |                                                    |                                                                                                    |                         |                                     |       |                          |                              |
|                                                     |                                                    |                                                                                                    |                         |                                     |       |                          |                              |
|                                                     |                                                    |                                                                                                    |                         |                                     |       |                          |                              |
|                                                     |                                                    |                                                                                                    |                         |                                     |       |                          |                              |
|                                                     | Copyright @ 2021 . Design By IT SMPN 4 Muaro Jambi |                                                                                                    | <b>Activate Windows</b> | Go to Settings to activate Windows. |       |                          |                              |
|                                                     |                                                    |                                                                                                    |                         |                                     |       |                          |                              |

**Gambar 5.28 Halaman output mencari informasi buku**

### **25. Halaman Output Melihat Informasi Transaksi**

Halaman output melihat informasi transaksi dibawah ini merupakan hasil dari rancangan output melihat informasi transaksi yang dapat digunakan oleh anggota yang telah digambarkan dan dijelaskan pada bab sebelumnya. Berikut ini adalah tampilan output melihat informasi transaksi:

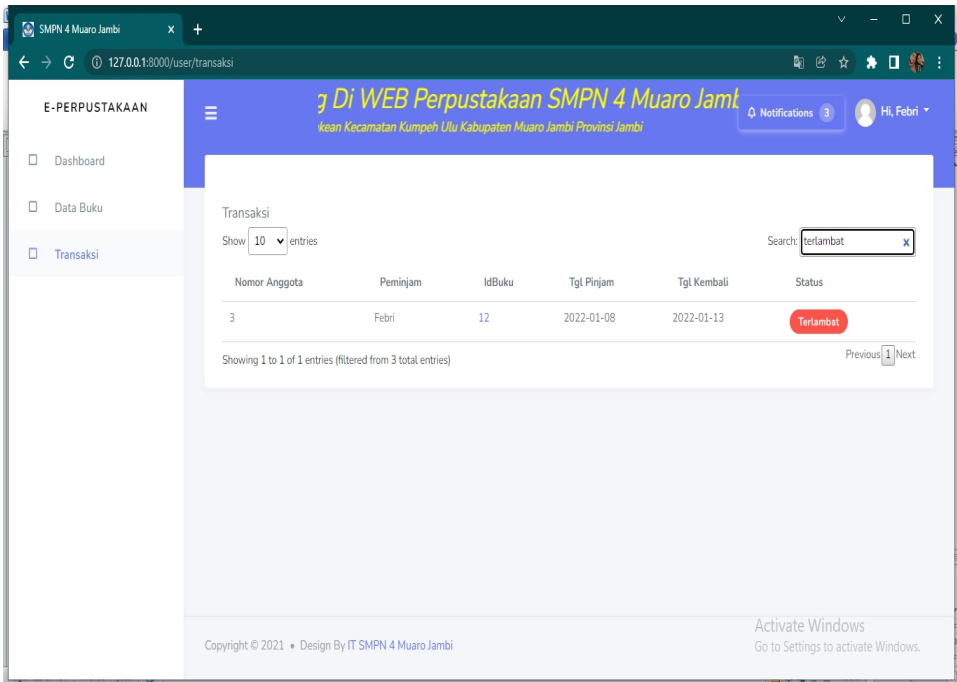

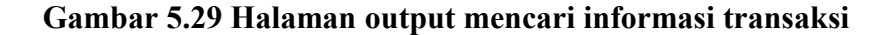

### **26. Halaman Output Mengubah Profil**

Halaman output mengubah profil berikut ini merupakan hasil implementasi dari rancangan output mengubah profil yang telah dijelaskan pada bab sebelumnya. Berikut adalah gambar output mengubah profil :

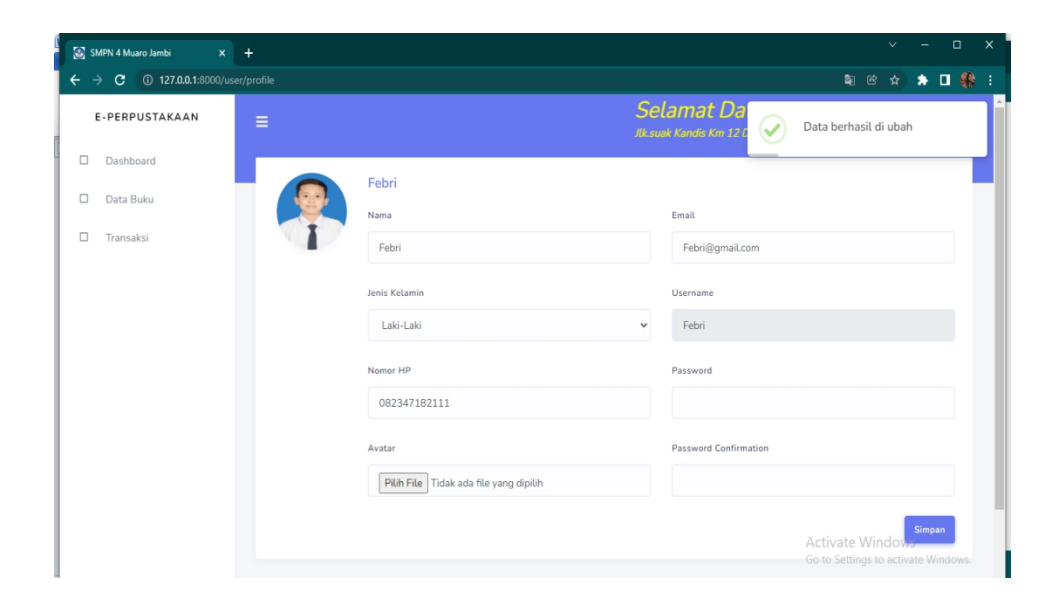

**Gambar 5.30 Halaman output mengubah profil**

# **27. Halaman Output Melihat Notifikasi**

Halaman output melihat notifikasi dibawah ini merupakan hasil implementasi dari halaman output melihat notifikasi yang telah digambarkan dan dijelaskan di bab sebelumnya. Berikut gambar tampilan halaman output melihat notifikasi:

| SMPN 4 Muaro Jambi<br>$\times$     | $\ddot{}$                                          |                                                                                                |               |         |                                                                |                                                         | $\Box$<br>$\vee$ | $\times$ |  |
|------------------------------------|----------------------------------------------------|------------------------------------------------------------------------------------------------|---------------|---------|----------------------------------------------------------------|---------------------------------------------------------|------------------|----------|--|
| 127.0.0.1:8000/user/transaksi<br>C |                                                    |                                                                                                |               |         |                                                                | 图 它                                                     | ★ □ 黎 :<br>☆     |          |  |
| E-PERPUSTAKAAN                     | Ξ                                                  | WEB Perpustakaan SMPN 4 Muaro Jambi<br>amatan Kumpeh Ulu Kabupaten Muaro Jambi Provinsi Jambi, |               |         |                                                                | $\triangle$ Notifications 3                             | Hi, Febri *      |          |  |
| $\Box$<br>Dashboard                |                                                    |                                                                                                |               |         | Notifications                                                  | Mark All As Read                                        |                  |          |  |
| □<br>Data Buku                     | Transaksi                                          |                                                                                                |               |         | Anda terlambat mengembalikan buku<br>A<br>"MATEMATIKA KELAS 7" |                                                         |                  |          |  |
| $\Box$<br>Transaksi                | $10 \times$ entries<br>Show                        |                                                                                                |               |         | 40 MINUTES AGO                                                 |                                                         |                  |          |  |
|                                    | Nomor Anggota                                      | Peminiam                                                                                       | <b>IdBuku</b> | Tgl Pin | Anda terlambat mengembalikan buku                              |                                                         |                  |          |  |
|                                    | 3                                                  | Febri                                                                                          | 12            | 2022-01 | "MATEMATIKA KELAS 7"<br>40 MINUTES AGO                         |                                                         |                  |          |  |
|                                    | R.                                                 | Febri                                                                                          | 12            | 2022-01 |                                                                |                                                         |                  |          |  |
|                                    | 3                                                  | Febri                                                                                          | 12            | 2022-01 | Anda terlambat mengembalikan buku<br>Δ<br>"MATEMATIKA KELAS 7" |                                                         |                  |          |  |
|                                    | Showing 1 to 3 of 3 entries                        |                                                                                                |               |         | 40 MINUTES AGO                                                 |                                                         | Previous 1 Next  |          |  |
|                                    |                                                    |                                                                                                |               |         |                                                                |                                                         |                  |          |  |
|                                    |                                                    |                                                                                                |               |         | View All >                                                     |                                                         |                  |          |  |
|                                    | Copyright © 2021 . Design By IT SMPN 4 Muaro Jambi |                                                                                                |               |         |                                                                | Activate Windows<br>Go to Settings to activate Windows. |                  |          |  |

**Gambar 5.31 Halaman output melihat notifikasi**

# **5.2 PENGUJIAN SISTEM**

Penulis melakukan tahap pengujian terhadap sistem secara fungsional untuk mengetahui keberhasilan dari implementasi system yang telah dilakukan, yaitu dengan menggunakan metode *blck-box testing.*

Adapun beberapa tahap pengujian yang telah penulis lakukan adalah sebagai berikut:

1. Pengujian halaman login

Pada halaman ini menampilkan proses actor dalam mengakses halaman tersebut. Berikut ini adalah halaman pengujiannya yang terlihat pada tabel 5.1:

| <b>Modul</b> | Prosedur     | <b>Masukan</b> | Keluaran        | <b>Hasil</b> | <b>Kesi</b> |
|--------------|--------------|----------------|-----------------|--------------|-------------|
| yang         | Pengujian    |                | yang            | yang         | mpul        |
| diuji        |              |                | diharapkan      | di dapat     | an          |
| Login        | Memasukkan   | Menginput      | <b>Berhasil</b> | Menuju       | Berha       |
|              | email dan    | username       | login           | kehalaman    | sil         |
|              | password     | dan            |                 | Utama        |             |
|              | yang benar   | password       |                 |              |             |
|              |              | yang benar     |                 |              |             |
| Login        | Memasukkan   | Menginput      | Messege         | Messege      | Berha       |
|              | dan<br>email | username       | "Email atau     | "Email       | sil         |
|              | password     | dan            | password        | atau         |             |
|              | yang salah   | password       | anda salah"     | password     |             |
|              |              | yang salah     |                 | anda         |             |
|              |              |                |                 | salah"       |             |

**Tabel 5.1 Pengujian Halaman Login**

2. Pengujian kelola data anggota

Pada halaman ini menampilkan proses aktor dalam mengakses data tersebut. Untuk lebih jelasnya perhatikan tabel 5.2 berikut :

| <b>Modul</b>              | Prosedur<br>Pengujian              | <b>Masukan</b>                                   | Keluaran                                                | <b>Hasil</b>                                               | <b>Kesimpul</b><br>an |
|---------------------------|------------------------------------|--------------------------------------------------|---------------------------------------------------------|------------------------------------------------------------|-----------------------|
| yang<br>diuji             |                                    |                                                  | yang<br>diharapkan                                      | yang<br>di dapat                                           |                       |
| Tambah<br>data<br>anggota | - Mengklik<br>menu data<br>anggota | Menginput<br>Data<br>anggota<br>lengkap          | Tampil<br>pesan data<br>anggota<br>berhasil<br>disimpan | Tampil<br>pesan<br>data<br>anggota<br>berhasil<br>disimpan | Berhasil              |
| Tambah<br>data<br>anggota | - Mengklik<br>menu data<br>anggota | Menginput<br>Data<br>anggota<br>tidak<br>lengkap | Tampil<br>data<br>pesan<br>tidak boleh<br>kosong        | Tampil<br>pesan<br>data<br>tidak<br>boleh<br>kosong        | Berhasil              |
| Edit data<br>anggota      | - Mengklik<br>tombol<br>edit       | Mengedit<br>data<br>anggota<br>lengkap           | Tampil<br>pesan data<br>anggota<br>berhasil di<br>ubah  | Tampil<br>pesan<br>data<br>anggota<br>berhasil<br>di ubah  | Berhasil              |
| Edit data<br>anggota      | - Mengklik<br>tombol<br>edit       | Mengedit<br>data<br>anggota<br>tidak<br>lengkap  | Tampil<br>data<br>pesan<br>tidak boleh<br>kosong        | Tampil<br>pesan<br>data<br>tidak<br>boleh<br>kosong        | Berhasil              |
| Hapus<br>data<br>anggota  | - Mengklik<br>tombol<br>hapus      | Mengklik<br>tombol Ok                            | Tampil<br>data<br>pesan<br>berhasil<br>dihapus          | Tampil<br>pesan<br>data<br>berhasil<br>dihapus             | Berhasil              |
| Hapus<br>data<br>anggota  | - Mengklik<br>tombol<br>hapus      | Mengklik<br>tombol<br>Cancel                     | Tampil<br>data<br>pesan<br>tidak<br>terhapus            | Tampil<br>pesan<br>data<br>tidak<br>terhapus               | Berhasil              |

**Tabel 5.2 Pengujian kelola data anggota**

3. Pengujian kelola data buku

Pada halaman ini menampilkan proses aktor dalam mengakses data tersebut. Berikut ini adalah halaman pengujiannya yang terlihat pada tabel 5.3

| <b>Modul</b> | Prosedur    | <b>Masukan</b> | Keluaran      | <b>Hasil</b> | <b>Kesimp</b>   |
|--------------|-------------|----------------|---------------|--------------|-----------------|
| yang         | Pengujian   |                | yang          | yang         | ulan            |
| diuji        |             |                | diharapkan    | di dapat     |                 |
| Tambah       | - Mengklik  | Menginput      | Tampil pesan  | Tampil       | Berhasil        |
| data         | menu data   | data buku      | data buku     | pesan        |                 |
| buku         | buku        | lengkap        | berhasil      | data         |                 |
|              |             |                | disimpan      | buku         |                 |
|              |             |                |               | berhasil     |                 |
|              |             |                |               | disimpan     |                 |
| Tambah       | - Mengklik  | Menginput      | Tampil pesan  | Tampil       | <b>Berhasil</b> |
| data         | menu data   | data buku      | tidak<br>data | pesan        |                 |
| buku         | buku        | tidak          | boleh kosong  | data         |                 |
|              |             | lengkap        |               | tidak        |                 |
|              |             |                |               | boleh        |                 |
|              |             |                |               | kosong       |                 |
| Edit data    | - Mengklik  | Mengedit       | Tampil pesan  | Tampil       | Berhasil        |
| buku         | tombol edit | data buku      | data berhasil | pesan        |                 |
|              |             | lengkap        | di ubah       | data         |                 |
|              |             |                |               | berhasil     |                 |
|              |             |                |               | di ubah      |                 |
|              |             |                |               |              |                 |
| Hapus        | - Mengklik  | Mengklik       | Tampil pesan  | Tampil       | Berhasil        |
| data         | tombol      | tombol Ok      | data berhasil | pesan        |                 |
| buku         | hapus       |                | di hapus      | data         |                 |
|              |             |                |               | berhasil     |                 |
|              |             |                |               | di hapus     |                 |
| Hapus        | - Mengklik  | Mengklik       | Tampil pesan  | Tampil       | Berhasil        |
| data         | tombol      | tombol         | buku<br>data  | pesan        |                 |
| buku         | hapus       | Cancel         | tidak         | data         |                 |
|              |             |                | terhapus      | buku         |                 |
|              |             |                |               | tidak        |                 |
|              |             |                |               | terhapus     |                 |

**Tabel 5.3 Pengujian kelola data buku**

4. Pengujian kelola data transaksi

Pada halaman ini menampilkan proses aktor dalam mengakses data tersebut. Berikut ini adalah halaman pengujiannya yang terlihat pada tabel 5.4.

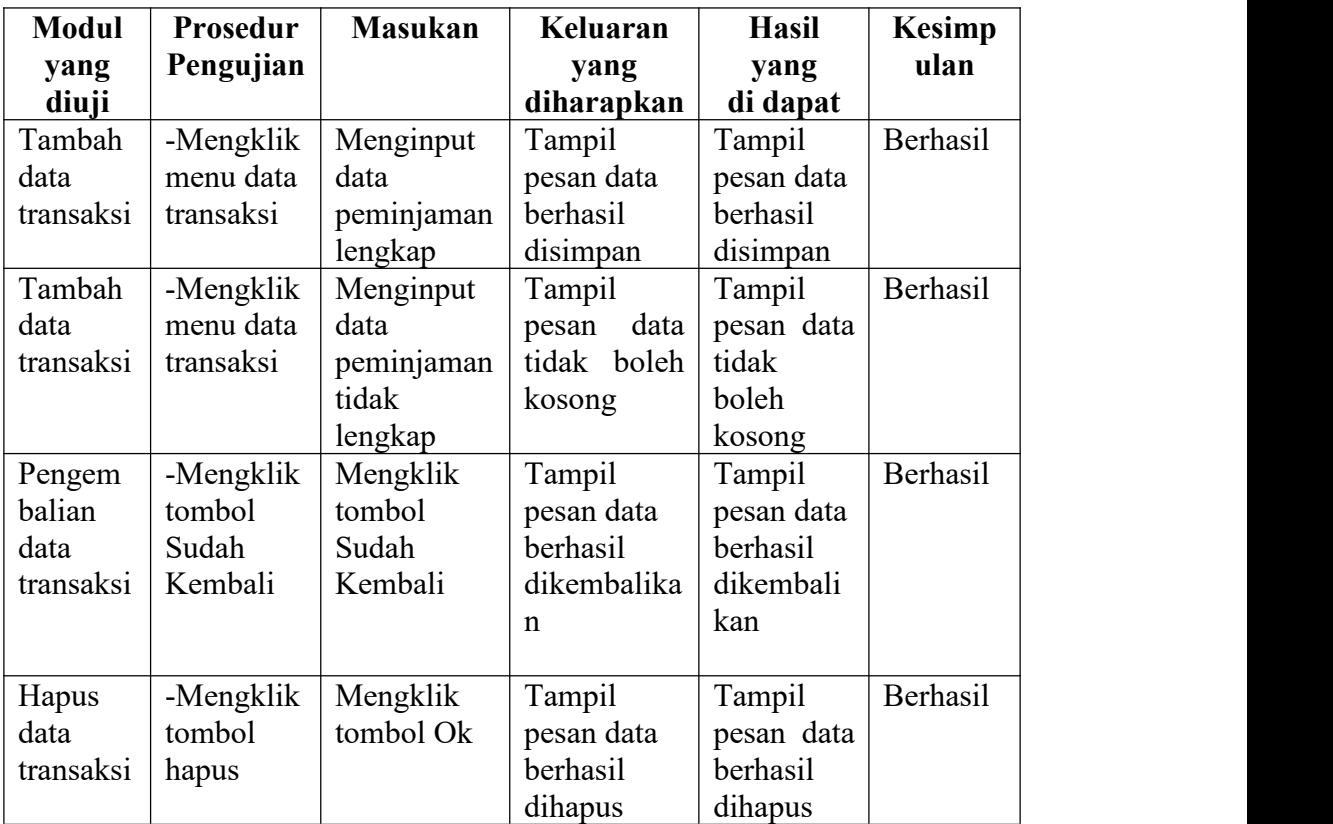

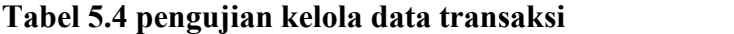

5. Pengujian Logout

Pada halaman ini menampilkan proses aktor dalam mengakses logout tersebut. Berikut ini adalah halaman pengujiannya yang terlihat pada tabel 5.5.

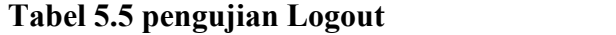

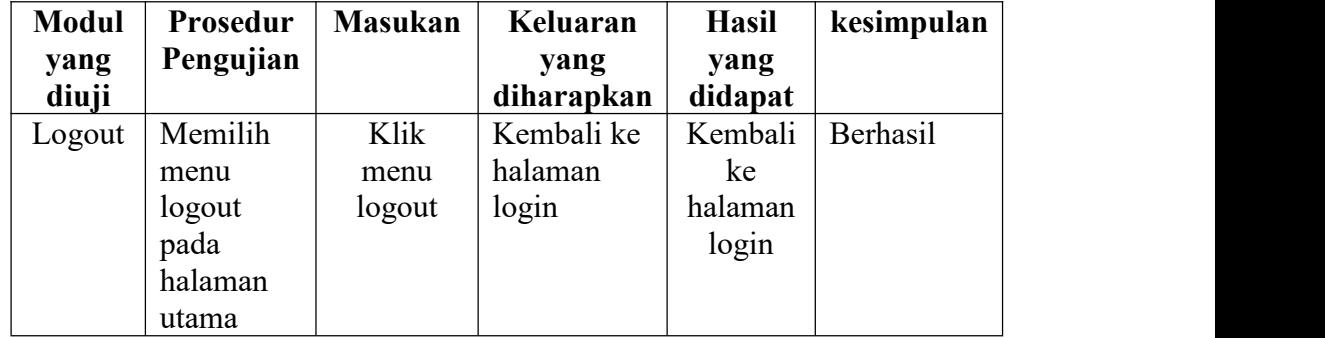

# **5.3 ANALISIS HASIL YANG DICAPAI OLEH SISTEM**

Setelah selesai melakukan implementasi dan pengujian, adapun analisis hasil yang dicapai sistem ini adalah sebagai berikut :

1. Kelebihan Sistem

Setelah melakukan pengujian terhadap sistem yang dibuat dapat dijabarkan mengenai kelebihan sistem yang dapat dilihat sebagai berikut :

- a. Mudah digunakan karena dirancangan dengan antar muka yang mudah dimengerti.
- b. Tersedia *textbox* pencarian untuk mencari data dengan cepat dan tepat.
- c. Sistem ini dapat menyimpan data dalam waktu yang lama, karena data disimpan pada media penyimpanan secara terkomputerisasi.
- 2. Keterbatasan Sistem

Setelah melakukan pengujian terhadap sistem yang telah dibuat terdapat keterbatasan sistem yang dapat dilihat sebagai berikut :

a. Keterbatasan dari program ini tidak memiliki menu *help*, sebagai petunjuk untuk admin tentang program yang dibuat.

- b. Tampilan program harus lebih ditingkatkan, agar menjadi lebih menarik.
- c. Diharapkan pengembangan dari aplikasi ini menambahkan laporan buku paling sering dipinjam yang berguna sebagai penunjang keputusan untuk kedepannyabuku tersebut diperbanyak lagi.